## Lotus Notes (iNotes) Bulletin Board Access

- 1. Open the Bulletin Board (BB) URL: <a href="http://lnm02a04.sfgov.org/ccnotbb.nsf/">http://lnm02a04.sfgov.org/ccnotbb.nsf/</a> in Internet Explorer (IE).
- 2. A login window will be displayed. **Your Lotus Notes username and password are required**. This is different from your Novell/LAN login id. Use the same name and password you use to login to your email client. Please note, you may be prompted to download some controls to your PC in order to use iNotes. It is safe to do so however if you do not have the correct permissions, your network administrator may have to do this.

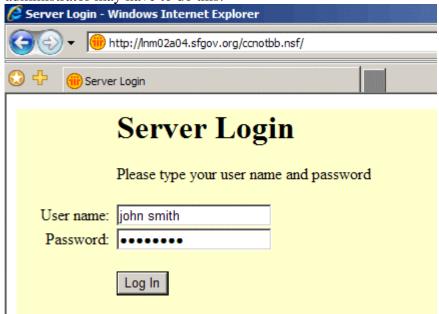

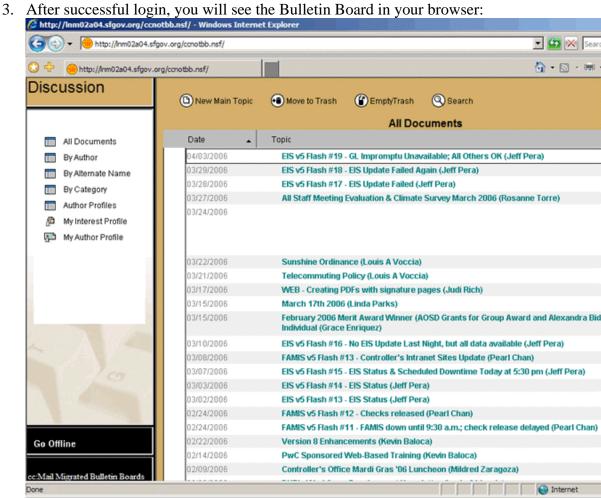

If you have further questions, please contact: <a href="mailto:judi.rich@sfgov.org">judi.rich@sfgov.org</a>